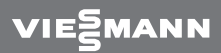

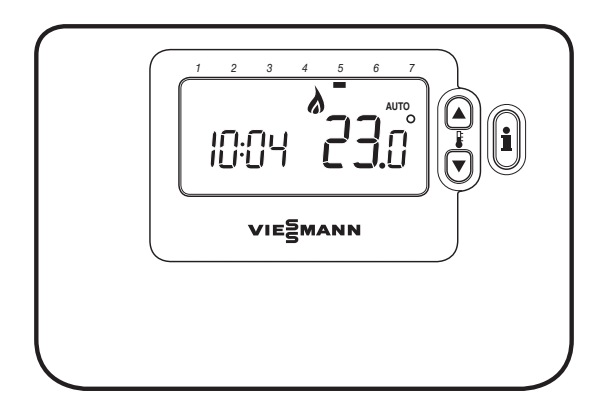

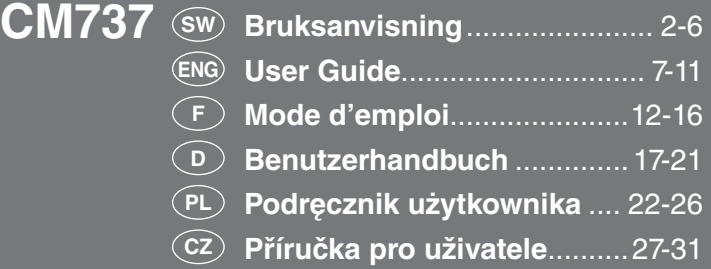

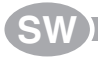

#### **Beskrivning**

Viessmanns CM737 är en programmerbar regulator designad för att reglera värmen effektivt till en komfortabel nivå när ni är hemma och göra energibesparingar när ni är borta. Denna instruktion förklarar hur man programmerar och använder CM737 för att erhålla bästa komfort till lägsta pris.

#### **Fördelar**

- Lättskött panel med "OK-knapp".
- Stor LCD-skärm
- • 7-dagars värmeprogram för att följa familjens livsstil, till bästa möjliga energibesparing.
- • 4 oberoende temperaturnivåer per dag (från 5°C till 35°C).
- • Semesterknappen sparar energi genom att minska temperaturen i 1 till 99 dagar.
- • Inbyggt minne sparar programmen.

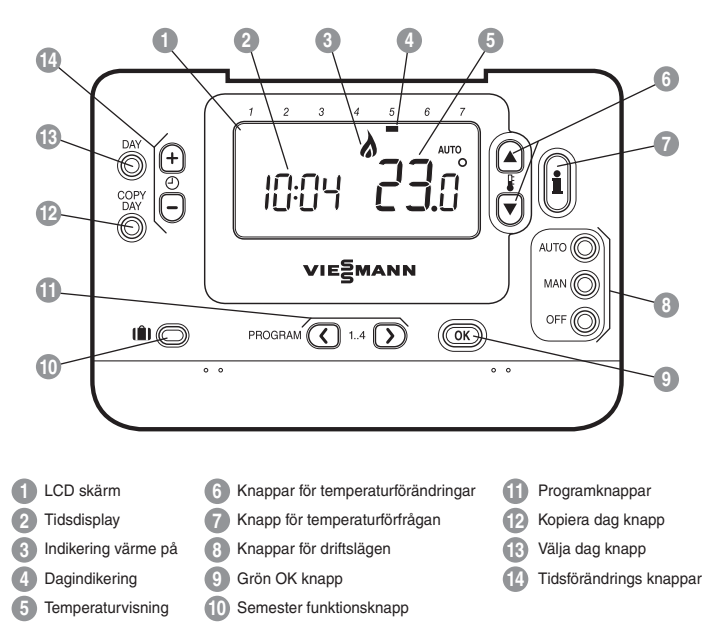

## **Översikt CM737**

#### **STÄLLA IN CM737** 'Komma igång' i Komma i Komma i Komma i Komma ig

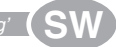

**Denna sektion visar dig hur man ställer in och sköter CM737 i 2 enkla steg:**

#### **STEG 1: Inställning av tid**

#### **Att ställa in aktuell tid:**

- **a.** Tryck antingen på  $\oplus$  舟 eller **e** knapparna en gång för att nå tidsinställningsnivån. I LCDskärmen blinkar tiden (när enheten är uppstartas för första gången kommer 12:00 visas).
- **b.** Använd  $\bigoplus$   $\bigoplus$  eller  $\bigoplus$  knapparna för att ställa in rätt tid och bekräfta genom att trycka på den gröna OK)-knappen. Varie tryck på knapparna ändrar tiden med en minut och genom att hålla intryckt kommer tiden successivt räknas snabbare.

**Observera:** Om man felaktigt har kommit in i detta läge, tryck på **AUTO**, **MAN** eller **OFF** för att återgå till normal drift.

#### **STEG 2: Användning av grundprogrammet**

CM737 är nu klar för användning. Tryck på **AUTO** knappen och grundprogrammet börjar fungera. **Observera:** Grundprogrammet är valt för att erhålla normal komfortnivå, men om ni önskar ändra, vv se nästa avsnitt "**Programmering av CM737**".

#### **PROGRAMMERING AV CM737 CONSERVATION CONSERVATION CONSERVATION**

#### **Grundprogram**

Grundprogrammet har 4 temperaturnivåer per dag och kan ställas in mellan kl 03:00 och 02:50 kommande dag – vilket gör det möjligt med en kvällstemperatur även efter midnatt. Varje temperaturnivå kan ställas in mellan 5°C och 35°C, med 0.5°C steg. Det fabriksinställda programmet för värme är följande.

#### **Måndag till fredag** *(dag 1 till 5)*

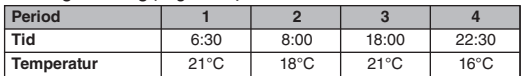

#### **Lördag och söndag** *(dag 6 & 7)*

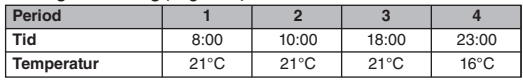

#### 'Effektiv styrning' **PROGRAMMERING AV CM737**

#### **Kontrollera grundprogrammet**

**SW**

Att kontrollera eller förändra värmeprogrammet, använd **PROGRAM** ( eller  $(\cdot)$ ) knapparna för att navigera mellan de 4 inviduellt programmerade perioderna för en dag. Använd **DAY** knappen för att stega igenom varje dag av veckan, så att det kompletta 7 dagars programmet kan kontrolleras eller förändras.

#### **Modifiering av grundprogrammet**

#### **Att ändra grundprogrammet:**

**a.** Tryck antingen på **PROGRAM** ( eller  $\overline{)}$ knapparna för att nå programmeringsläget. Tid / temperaturinställningarna för period [1] på måndag (dag 1) kommer blinka enligt figur. Den aktuella perioden belyses med en blinkande fyrkant runt siffrorna i skärmens nedre kant och vald dag visas med dagsindikatorn.

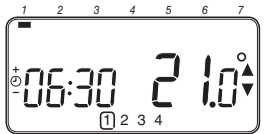

**b.** För att justera periodens starttid, använd  $\bigoplus$  **f** eller  $\overline{\Box}$  knapparna. "OK?" indikatorn visas när man önskar en bekräftelse av förändringen. Håll in knapparna för snabb tidsförändring.

**Observera:** om du trycker på  $\oplus$   $\oplus$  eller  $\oplus$ knapparna och skärmen blinkar på nästa period, innebär det att nästa period kommer skjutas framåt.

**c.** När den önskade tiden visas, bekräfta genom att trycka på den gröna (OK) knappen.

**Observera:** Om den presenterade tiden inte behöver ändras, bekräfta med knappen för att gå vidare till steg "**d**".

- **d.** Temperaturinställningen för period 11 på måndag (dag 1) kommer nu att blinka. Ändra temperaturen med  $\Box$  eller  $\Box$  knapparna och bekräfta igen med den gröna (OK) knappen.
- **e.** Nästa tid och temperaturperiod blir nu aktiv. Justera denna genom att repetera steg b – d enligt ovan, tills alla 4 perioder är inställda för måndag eller tryck på **AUTO** knappen för att köra det inställda programmet.

**Du kan nu välja om hur programmet för nästa dag skall ställas in:**

**f.** i) Tryck på **COPY DAY** knappen för att kopiera måndagens program till tisdagen. På skärmen syns den fasta dagindikatorn, som visar den kopierade dagen och en blinkande indikator som visar till vilken dag programmet skall kopieras. För att acceptera vald dag, tryck på den gröna (OK) knappen. Önskas en annan dag, tryck på **DAY** knappen tills den blinkande indikatorn finns vid önskad dag. Bekräfta med den gröna (OK) knappen. Ob**servera:** När den valda dagen är bekräftad, kommer den att bli nya dagen som kopieras ifall **COPY DAY** knappen trycks in igen.

#### **ELLER**

 ii) Tryck på **DAY** knappen för att flytta indikatorn till tisdag (dag 2). Programmet för denna dag kan nu ställas in genom att följa steg **b** till **e**. Program för resterande veckodagar kan ställas in på samma sätt, genom att använda **DAY** knappen och flytta till nästa dag.

Lämna programmeringsläget genom att trycka på **AUTO**, **MAN** eller **OFF** knapparna. Observera: vill man utnyttja de inställda tidsprogrammen skall man använda **AUTO** läget.

#### **Aktivera / inaktivera tidsperioder**

CM737 har 4 perioder varje dag som kan programmeras, men man behöver inte använda alla växlingar. Därför kan man ta bort (och lägga tillbaka) 2 till 4 perioder från värmeprograms profilen.

#### **Att aktivera eller inaktivera tidsperioder:**

- **a.** För att inaktivera oönskade tidsperioder, gå till perioden  $(2]$  till  $(4)$  med hjälp av **PROGRAM c** eller **()** knapparna. Säkerställ att rätt period är markerad i den blinkande fyrkanten. Tryck och håll in i knappen i minst 2 sekunder och skärmen visar vilken period som tagits bort från programmet.
- **b.** För att aktivera perioder igen, följ samma procedur som ovan och navigera fram till den inaktiverade perioden. För att aktivera denna period igen, tryck och håll in i knappen i minst 2 sekunder.

### **ANVÄNDNING AV CM737** *Utnyttia finessernational and the CMT*

#### **Välj driftläge**

CM737 kan reglera i tre olika driftslägen: Automatik, Konstant eller Av. Önskat driftläge väljs genom att trycka på antingen **AUTO**, **MAN** eller **OFF** knapparna. Skärmen visar vilket av alternativen **AUTO**, **MAN** eller **OFF** som har valts.

- • **AUTO (automatik)** läget används om man önskar att CM737 skall följa tidsprogrammen (förprogrammerade eller anpassade). Används CM737 i detta läge, erhålls hög komfort till maximal energibesparing.
- **MAN** (konstant) läget används om man önskar att CM737 skall reglera med en konstant rumstemperatur dygnet runt. Önskad rumstemperatur kan ställas in mellan 5°C och 35°C med hjälp av  $\mathbb E$  A eller  $\mathbb F$  knapparna.
- • **OFF (av)** läget används om man önskar att CM737 skall reglera till lägsta möjliga temperatur. 5°C är fabriksinställt som frysskydd för ert hem.

#### **Normal användning**

#### • **Temperaturförfrågan**

 Vid utomhuskompenserad reglering visar skärmen den önskade rumstemperaturen.

 Vid rumstemperaturstyrd reglering visar skärmen den aktuella rumstemperaturen. För att se den önskade rumstemperaturen, tryck in **fo** knappen. Denna temperatur kommer blinka på skärmen i 5 sekunder innan den aktuella rumstemperaturen visas igen.

#### • **Tillfällig temperaturförändring**

 Under normal drift (**AUTO** läge) kan den programmerade temperaturen ändras tillfälligt till en annan nivå, genom att trycka på  $\mathbb{E}(\mathbb{A})$  eller  $\mathbb{V}$  knapparna. **Observera:** vid nästkommande programmerade temperaturväxling, kommer CM737 att återgå till ursprunglig temperaturnivå.

#### **Specialfunktioner**

#### **SEMESTER program**

 Med semesterprogrammet kan man ställa in en konstant rumstemperatur (fabriksinställning = 10°C) för ett specifikt antal dagar (från 1 till 99 dagar). Därmed kan man spara energikostnader under de dagar huset är tomt, men återgå till normal drift dagen man kommer tillbaka.

**SW**

#### **Inställning av semester program:**

- **a.** Se till att CM737 är i **AUTO** eller **MAN** driftläge.
- **b.** Tryck på semester  $\text{If }$  knappen för att visa antal semesterdagar och önskad temperatur, tillsammans med semestersymbolen resväska  $\hat{\mathbf{a}}$ l.
- **c.** Tryck på  $\bigoplus$  + eller  $\bigoplus$  tidsknapparna för att att ställa in önskad semestertid (1 – 99 dagar). Bekräfta med den gröna knappen.
- **d.** Tryck på  $\|\cdot\|$  eller **v** knapparna för att ställa in semester temperaturen (5°C - 35°C). Bekräfta med den gröna knappen.

CM737 kommer nu reglera till den nya temperaturen under de antal dagar som huset är tomt. Varje midnatt minskas semesterlistan med en dag fram tills antal dagar är slut. CM737 återgår därefter till normal drift enligt **MAN** eller **AUTO** läget. För att annullera eller när som helst avbryta semesterprogrammet, tryck på  $\hat{\mathbf{a}}$  knappen en andra gång.

### **Ändring av klockan**

För att ändra klockan, använd  $\bigoplus$   $\bigoplus$  eller  $\bigoplus$ knapparna till rätt tid och tryck på den gröna knappen igen för att bekräfta ändringar.

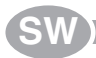

I

# **FELSÖKNING AV CM737**

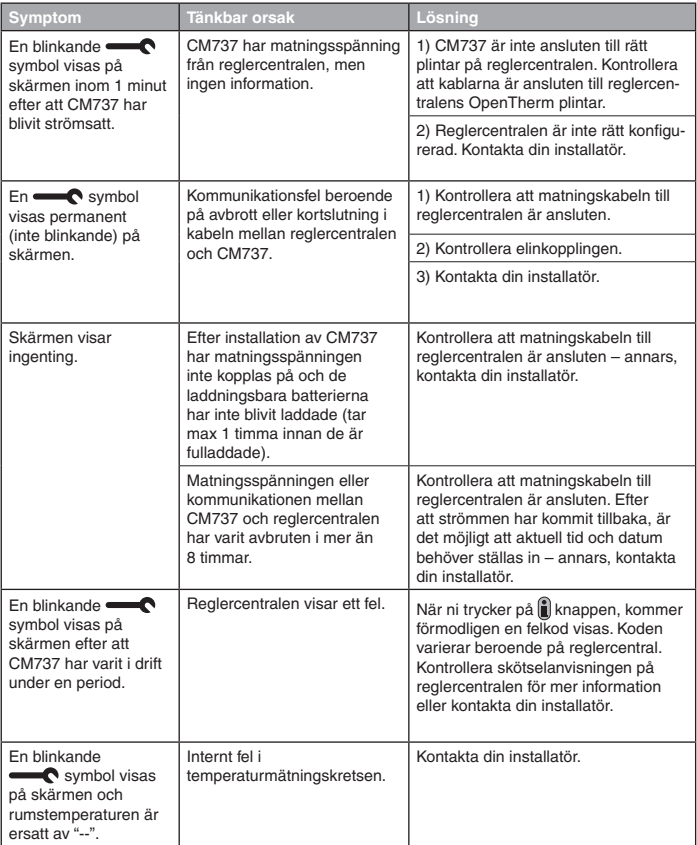

## **CM737 - USER GUIDE**

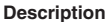

The Viessmann CM737 is a programmable heating controller designed to control your heating<br>system efficiently, providing efficiently, comfortable temperatures when you are at home and energy savings when you are away. The following instructions explain how to program and use the CM737 to provide the most home comfort at the least cost.

#### **Features**

Ergonomic user interface featuring an 'OK-button'.

**ENG**

- Large LCD (Liquid Crystal Display) Screen.
- • 7-day heating program to match your lifestyle, whilst maximising energy savings.
- • 4 independent temperature levels per day (from 5°C to 35°C).
- • Holiday button saves energy by letting you reduce the temperature for 1 to 99 days.
- Built-in Memory holds the user program indefinitely.

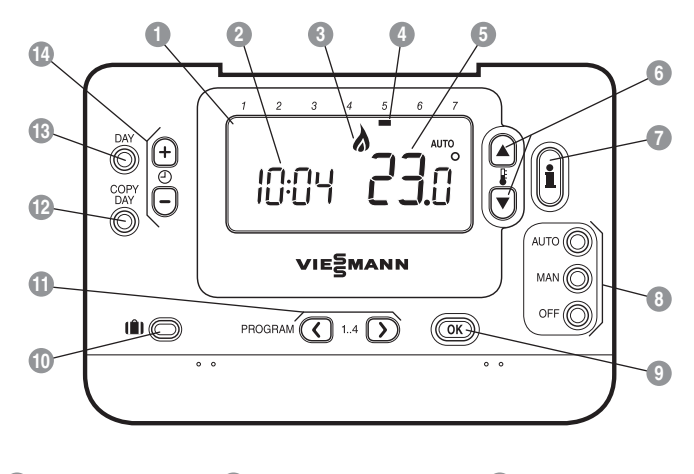

LCD Screen Time Display Burner On Indicator Day Indicator Temperature Display **2 3 4 5** Program Buttons Copy Day Button Day Select Button Time Change Buttons Temperature Change Buttons Temperature Enquiry Button Operating Mode Buttons Green OK Button Holiday Function Button **6 7 8 9 10 11 12 13 14**

#### **Controls Layout**

**ENG**

*This section shows you how to setup and run the CM737 in 2 simple steps:*

#### STEP 1: Setting the Time

**To set the Time:**

- **a.** Press either of the  $\bigoplus$   $\bigoplus$  or  $\bigoplus$  buttons once to enter time setting mode. The LCD screen flashes the time digits (when the unit is powered for the first time the display shows 12:00).
- **b.** Use the  $\bigoplus$   $\bigoplus$  or  $\bigoplus$  buttons to set the correct time then press the green  $\overline{OR}$  button to confirm. Each press of the buttons will change the time by one minute and holding them down will change the time slowly at first and get progressively quicker.

*Note: If this mode is entered accidentally then press the AUTO, MAN or OFF buttons to exit.*

#### STEP 2: Running the Built-in Heating Program

The CM737 is now ready for operation. Press the **AUTO** button and the built-in heating program will start running. *Note: The built-in heating program has been designed to provide normal comfort requirements, but if you want to customise the settings please see the next section 'Programming the CM737'.*

*'Efficient Daily Use'* **PROGRAMMING THE CM737**

#### **The Built-in Heating Program**

The built-in heating program has 4 temperature level changes per day that can be set between 3.00am and 2.50am the following day - allowing you to maintain the evening temperature after midnight. Each temperature level can be set between 5°C and 35°C, and adjusted in 0.5°C increments. The factory default program for heating is as follows.

#### **Monday to Friday** *(Day 1 to 5)*

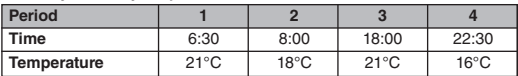

#### **Saturday & Sunday** *(Day 6 & 7)*

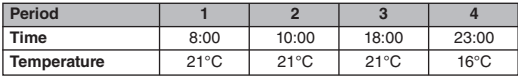

### **PROGRAMMING THE CM737** *CM737 'Efficient Daily Use'*

#### **Reviewing the Heating Program**

To review or edit the heating program use the **PROGRAM**  $\left(\bigcap$  or  $\bigcap$  buttons to navigate between the 4 individual programming periods for that day. Use the **DAY** button to step through each day of the week, so the complete 7 day heating program can be reviewed or edited.

#### **Modifying the Heating Program**

#### **To change the heating program:**

**a.** Press either of the **PROGRAM** ( or  $\bigcirc$ ) buttons to enter the programming mode. The time / temperature settings for period  $\Box$  on Monday (Day 1) will be flashing as shown. The active period is highlighted by a flashing square around the numbers at the bottom of the screen and the selected day is shown with the day indicator.

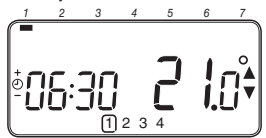

**b.** To adjust the period start time use the  $\circled{1}$   $\circled{1}$ or  $\Box$  buttons, the 'OK?' indicator will be displayed to confirm the change. Holding the button down will change the time quickly.

*Note: If you are pressing the*  $\bigoplus$   $\bigoplus$  *or*  $\bigoplus$  *buttons and the display flashes the next period, it means the next period will be pushed forward.*

**c.** Once the required time is reached press the  $area (OK)$  button to confirm.

*Note: If the original time setting did not require adjustment press the green*  $\overline{OR}$  *button to move to step 'd'.*

- **d.** The temperature setting for period 1 on Monday (Day 1) will now be flashing. To adjust this press the  $\|\hspace{1.9mm}\|$  or  $\blacksquare$  buttons and confirm the setting again by pressing the  $green$  ( $OK$ ) button.
- **e.** The next time and temperature period will now be active.Adjust this by repeating steps b - d above until all 4 periods are set for Monday or press the **AUTO** button to run the program as set, at any time.

**You now have a choice of how to set the program for the next day:**

**ENG**

**f.** i) Press the **COPY DAY** button to copy Monday's program into Tuesday. The display will go blank apart from the 'non flashing' day indicator, which indicates the day copied and the 'flashing' target day to copy the program to. To accept this day press the green  $(R)$ button. To select a different target day press the **DAY** button until the 'flashing' day indicator is under the required day, then accept it by pressing the green  $\overline{OK}$  button. **Note:** Once *the target day is confirmed it becomes the day that is copied if the COPY DAY button is pressed again.*

#### **OR**

ii) Press the **DAY** button to move the day indicator to Tuesday (Day 2). The program for that day can then be adjusted by following steps **b to e**. Programs for the remaining days can be set in the same way, using the **DAY** button to move to the next day.

To exit the programming mode select the desired operating mode by pressing the **AUTO**, **MAN** or **OFF** buttons. *Note: To run the adjusted program select the AUTO mode.*

#### **Disabling / Enabling Time Periods**

The CM737 has 4 periods each day that can be programmed, but you may not need all of these switch points for your heating requirements. Therefore, any period from 2 to 4 can be removed from (or returned to) the heating program profile.

#### **To disable or enable time periods:**

- **a.** To disable unwanted periods go to the desired period (<sup>2</sup> to <sup>4</sup>) using the **PROGRAM**  $\Omega$  or  $\Omega$  buttons to navigate, ensure the correct period is highlighted with the flashing square symbol. Press and hold the **i** button for at least 2 seconds and the display will indicate the period has been removed from the program.
- **b.** To enable periods again follow the same procedure as above, navigating to the already disabled period. To enable this period again press and hold the  $\left| \frac{1}{2} \right|$  button for at least 2 seconds.

#### *'Using the Features'* **OPERATING THE CM737**

#### **Choosing the Operating Mode**

**ENG**

The CM737 can operate in three different modes: Automatic, Manual or Off. To set the operating mode press either of the **AUTO**, **MAN** or **OFF** buttons. The screen indicates which mode is currently active by displaying **AUTO**, **MAN** or **OFF**.

- • **AUTO (automatic)** mode sets the CM737 to follow the built-in temperature program (default or personalised). Operating the CM737 in this mode is the best way to maintain a high level of temperature comfort whilst maximising your energy savings.
- • **MAN (manual)** mode sets the CM737 to act as a simple CM737 with a fixed setpoint throughout the day. The setpoint can be adjusted from 5°C to 35°C by using the  $\Box$  or buttons. The CM737 will continue to maintain this temperature until another operating mode or temperature is selected.
- • **OFF** mode sets the CM737 to control to a minimum temperature setting of 5°C (default) that acts as a frost protection measure for your home.

#### **During Normal Operation**

#### • **Temperature Enquiry**

 In **AUTO**, **MAN** and **OFF** operating modes the CM737 will display the current room temperature. To review the programmed **'target'** temperature (the temperature which the CM737 is trying to maintain) press the **b**utton. This 'target' temperature value will be displayed flashing for 5 seconds before returning to the current room temperature value.

#### • **Temperature Override**

 During normal operation (**AUTO** mode) the programmed temperature can be adjusted manually by pressing the  $\mathbf{F}(\mathbf{A})$  or  $\mathbf{\nabla}$  buttons or the  $\left|\frac{1}{n}\right|$  button. The 'target' temperature will be displayed and flash for 5 seconds - during this time the or buttons can be used to modify the set value. *Note: This temperature override is cancelled at the next programmed temperature change.*

#### **Using the Special Functions**

#### **HOLIDAY Function**

 The holiday function allows you to set a constant temperature (default =  $10^{\circ}$ C) for a specified number of days (from 1 - 99 days). This lets you save energy and related costs when you are away from home, but resumes normal operation on the day of your return.

#### **To set the Holiday function:**

- **a.** Ensure the CM737 is running in **AUTO**  or **MAN** operating modes.
- **b.** Press the holiday  $\iiint$  button to display the holiday days counter and temperature setting, along with the holiday indi $cator$   $\mathbf{I}$ .
- **c.** Press the  $\bigoplus$   $\bigoplus$  or  $\bigoplus$  time buttons to set the holiday time (1 - 99 days) and press the green  $\overline{(\alpha K)}$  button to confirm.
- **d.** Press the  $\mathbf{F}(\mathbf{A})$  or  $\mathbf{F}(\mathbf{A})$  buttons to set the holiday temperature (5°C - 35°C) and press the green  $\overline{(\alpha)}$  button to confirm.

The CM737 will now control to the new temperature for the set number of days that your home is vacant. At midnight the holiday counter will be reduced by one until the selected number of days have passed. The CM737 will then return to normal operation as set by the **MAN** or **AUTO** mode. To cancel the HOLIDAY function or to exit the function at any time press the  $\hat{H}$ button a second time.

#### **Adjusting the Time**

To adjust only the time during normal operation use the  $\bigoplus$   $\bigoplus$  or  $\bigoplus$  buttons to adjust the time and press the green  $\overline{OK}$  button again to confirm any changes.

# **TROUBLESHOOTING THE CM737 ENG**

I

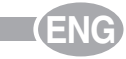

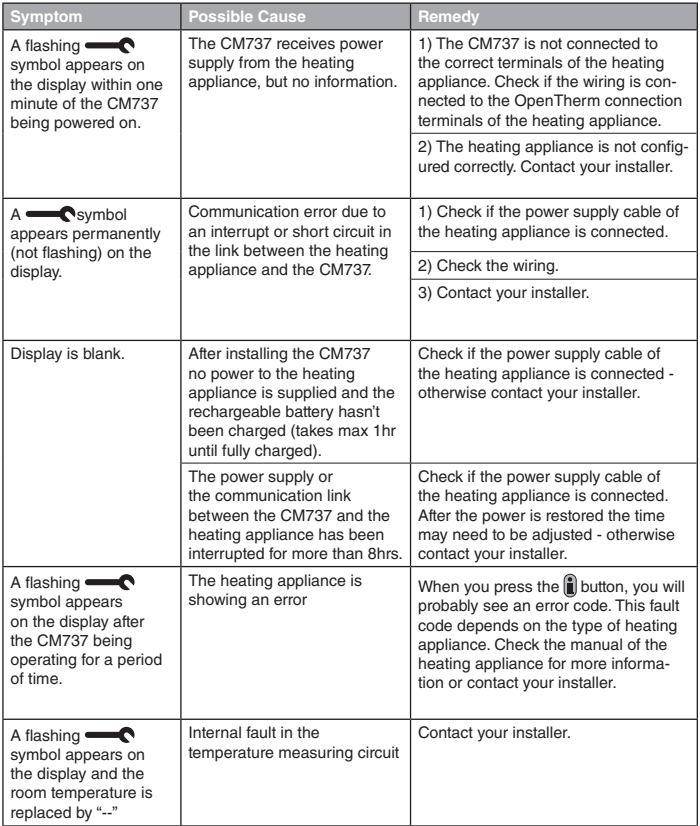

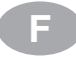

### **Description**

Le CM737 de Viessmann est un régulateur programmable pour la chauffage. Il a été conçu pour vous aider à contrôler plus efficacement votre installation de chauffage en vous garantissant une température confortable lorsque vous êtes à la maison et générer des économies lors de vos absences. Les instructions suivantes expliquent comment programmer et utiliser le CM737.

#### **Caractéristiques**

- Interface ergonomique pour l'utilisateur .
- Grand écran à cristaux liquides.
- • Programmation hebdomadaire vous permettant d'adapter le thermostat à votre rythme de vie tout en économisant au maximum l'énergie consommée.
- 4 niveaux indépendants de température par jour (entre 5 et 35°C).
- Bouton Vacances pour maintenir votre maison à une température réduite pendant votre absence, réglable de 1 à 99 jours (économie d'énergie). Au delà de cette période, le Chronotherm reprendra son fonctionnement normal.
- Mémoire intégrée qui conserve indéfiniment le programme de l'utilisateur.

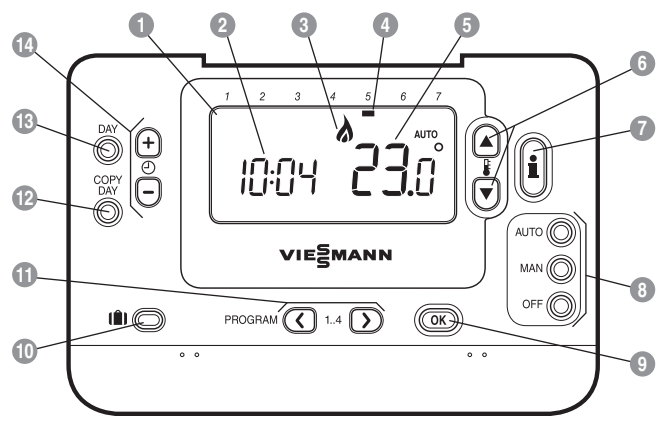

Ecran à cristaux liquides

- Affichage de l'heure **2**
- Indicateur de demande de chaleur **3**
- Indicateur du jour **4**
- Affichage de la température **5**
- Touches de changement de la température **6**
- Touche d'interrogation de la température demandée **7**
- Touches du mode de fonctionnement **8**
- Touche de confirmation verte OK **9**
- Touche de fonction Vacances **10**
- Touches de programmation **11**
- Touche de copie du jour **12**
- Touche de sélection du jour **13**
- Touches de changement d'heure **14**

# **Vue d'ensemble**

#### **PROGRAMMATION DU CM737 CONSTANTION DE L'ACCESSE DE L'ON DE L'ON DE L'ON DE L'ON DE L'ON DE L'ON DE L'ON DE L'ON DE L'ON DE L'ON DE L'ON DE L'ON DE L'ON DE L'ON DE L'ON DE L'ON DE L'ON DE L'ON DE L'ON DE L'ON DE L'ON DE**

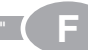

*Cette section vous montre comment programmer et faire fonctionner votre CM737 en effectuant 3 opérations simples :*

#### ETAPE 1 : Programmation de l'heure

#### **Pour programmer de l'heure :**

- **a.** Appuyez à une reprise sur la touche  $\bigoplus$   $\bigoplus$  pour entrer dans le mode de programmation de l'heure. Sur l'écran, les chiffres indiquant l'heure clignotent (lors de la première mise sous tension de cet appareil, 12:00 vient s'inscrire à l'écran).
- **b.** Utilisez les touches  $\oplus$   $\oplus$   $\oplus$   $\oplus$  pour programmer l'heure correcte puis appuyez sur la touche verte pour la confirmer.

*Remarque :AUTOMAN OFF* 

#### ETAPE 2 : Fonctionnement suivant la programmation intégrée de chauffage

Votre CM737 est maintenant prêt à l'emploi. Appuyez sur la touche **AUTO** pour lancer le fonctionnement du programme de chauffage. *Remarque :Programmation du CM737*

#### **PROGRAMMATION DU CM737** *"Optimisation du fonctionnement"*

#### **Le programme intégré de chauffage**

La programmation intégrée du chauffage possède 4 changements de niveau de chauffage qui peuvent être programmés entre 3 heures du matin (3:00am) et 2 heures 50 minutes (2:50am) le lendemain matin. Chaque niveau de température peut se programmer entre 5 et 35°C et faire l'objet d'ajustements par niveau de 0,5°C. Le programme d'usine par défaut est le suivant :

#### **Lundi au vendredi (***jours 1 à 5***)**

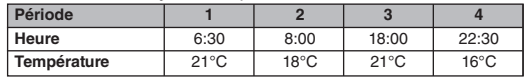

### **Samedi et dimanche (***jours 6 et 7***)**

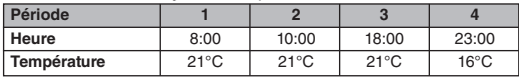

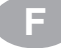

**F** *"Optimisation du fonctionnement"* **PROGRAMMATION DU CM737**

#### **Consultation de la programmation d'usine**

Pour passer en revue ou réviser la programmation d'usine , utilisez les touches **PROGRAM Ou** afin de naviguer entre les 4 niveaux de programmation de ce jour. Utilisez la touche **DAY** pour visualiser ainsi sur chaque jour de la semaine, dans le but de passer en revue ou réviser le programme complet de chauffage sur les 7 jours.

#### **Modification du programme d'usine**

#### **Pour changer le programme d'usine**

**a.** Appuyez sur une des touches **PROGRAM**   $\overline{\text{ou}(\text{)}\text{ pour entre dans}$  le mode de programmation. Les réglages d'heure / température de la période 11 du lundi (jour 1) clignotent comme illustré. La période active est mise en évidence par un carré clignotant qui entoure les chiffres en bas de l'écran et le jour sélectionné s'identifie grâce à l'indicateur du jour.

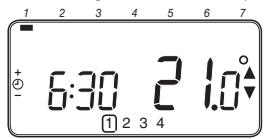

**b.** Pour ajuster le premier point de commutation, utilisez les touches  $\bigoplus \bigoplus$  ou  $\bigoplus$ ; l'affichage s'arrête de clignoter et le témoin indicateur "OK" vient s'afficher. Le maintien de la pression sur cette touche permet de changer rapidement l'heure.

*Remarque : Si vous appuyez sur les touches*  $\oplus$  **⊕** *ou* **e** *et le niveau suivant clignote, cela signifie que le changement d'heure de ce niveau suivant sera déplacé en fonction du précédent.*

- **c.** Dès que l'heure requise est atteinte, appuyez sur la touche verte OK pour la confirmer. *Remarque : Si la programmation de l'heure d'origine n'a pas besoin d'être modifiée, appuyez sur la touche verte pour passer au paragraphe "d".*
- **d.** Le réglage de température pour la période [1] du lundi (jour 1) se met alors à clignoter. Po l'ajuster, appuyez sur les touches  $\mathbb{F}(\mathbb{A})$  ou  $\overline{\mathbb{F}}$ puis confirmez cette nouvelle valeur en puyant de nouveau sur la touche verte  $(OK)$
- **e.** Le niveau suivant est alors actif. Ajustez-le en procédant de nouveau comme décrit des paragraphes **b** à **d** jusqu'à ce que les quatre niveaux du lundi soient programmés ou appuyez sur la touche **AUTO** pour activer le programme, tel qu'il a été programmé, à tout moment.

#### **Vous avez maintenant le choix quant à votre programmation de la journée suivante :**

**f.** i) Appuyez sur la touche **COPY DAY** pour copier le programme du lundi sur le mardi (l'indicateur du jour à copier est surligné alors que l'indicateur de jour sur lequel ce programme va être copié est clignotant). Pour valider ce jour, appuyez sur la touche verte (OK). Pour sélectionner un autre jour cible, appuyez sur la touche **DAY** jusqu'à ce que l'indicateur "clignotant" de jour vienne se placer sous le jour puis valider en appuyant sur la touche verte . *Remarque : Dès que ce jour cible est confirmé, il devient le jour à copié, à condition que vous appuyiez de nouveau sur la touche COPY DAY.*

#### **OU**

ii) Appuyez sur la touche **DAY** pour amener l'indicateur du jour sur Mardi (Jour 2). Vous pouvez alors ajuster le programme de cette journée en procédant comme indiqué aux paragraphes **b** à **e**. Vous pouvez régler le programme des autres jours de la semaine en procédant de la même façon, en utilisant la touche **DAY** pour passer au jour suivant.

Pour sortir du mode de programmation, sélectionnez le mode souhaité de fonctionnement en appuyant sur les touches **AUTO**, **MAN** ou **OFF**. Remarque : Pour utiliser le programme ajusté, sélectionnez le mode **AUTO**.

#### **Activer ou désactiver les périodes horaires**

Votre CM737 comporte 4 niveaux que vous pouvez programmer mais dans certain cas, vous n'avez probablement pas besoin de tous ces points de commutation pour assurer vos besoins en matière de chauffage. Par conséquent, vous pouvez désactiver (ou réactiver) des niveaux de température.

#### **Pour désactiver ou activer des niveaux :**

- **a.** Pour désactiver les niveaux dont vous n'avez pas besoin, mettez vous sur la pé-<br>riode souhaitée ([2] à [4]) en utilisant les touches **PROGRAM**  $\overrightarrow{C}$  ou  $\overrightarrow{D}$ , de façon que le symbole carré clignote en face du niveau désiré. Maintenez la pression sur la touche il pendant au moins deux secondes ; l'écran indiquera que cette période a bien été supprimée du programme.
- **b.** Pour réactiver des périodes, mettez vous sur<br>la période souhaitée (2 à 4 ) en utilisant les<br>touches PROGRAM (3 ) ou (2), de façon que le symbole carré clignote en face du niveau désiré. Pour réactiver ce niveau, il vous suffit de maintenir la pression sur la touche **i** pendant au moins 2 secondes.

### **FONCTIONNEMENT DE VOTRE CM737** *<sup><i>"Utilisation des fonctions*"</sup>

#### **Sélection du mode de fonctionnement**

Votre CM737 peut utiliser l'un des trois modes de fonctionnement suivants : Automatique, Manuel ou "Hors-gel". Pour obtenir le mode de fonctionnement désiré, appuyez sur les touches **AUTO**, **MAN** ou **OFF**. L'écran indique le mode de fonctionnement actuellement actif en affichant le mot **AUTO**, **MAN** ou **OFF**.

- Le mode **AUTO** (automatique) programme votre CM737 pour qu'il respecte le programme intégré de température (par défaut ou personnalisé). Le fonctionnement de votre CM737 constitue le meilleur moyen de maintenir une température très confortable tout en économisant au maximum l'énergie consommée
- Le mode **MAN** (manuel) programme votre CM737 pour le faire fonctionner comme un simple CM737 avec un point de consigne fixe durant toute la journée. Vous pouvez ajuster ce point de consigne entre 5 et 35°C en vous servant des touches  $\mathbf{F}(\mathbf{A})$  ou  $\mathbf{F}$ . Votre CM737 continue de maintenir cette température tant que vous n'aurez pas sélectionné un autre mode de fonctionnement ou une autre température.
- Le mode OFF programme votre CM737 pour qu'il se mette en route à la température minimale de 5°C (par défaut) afin de protéger votre domicile contre le gel.

#### **Durant un fonctionnement normal**

**Consultation de température** 

Dans les modes de fonctionnement **AUTO**, **MAN** et **OFF**, votre CM737 affiche la température ambiante actuelle. Pour visualiser la température demandée, appuyez sur la touche **il**. Cette température demandée clignote à l'écran pendant 5 secondes avant que la température ambiante actuelle ne vienne de nouveau s'afficher.

**Dérogation de la température** 

Dans le cadre d'un fonctionnement normal (mode AUTO), vous pouvez ajuster à la main la température programmée en appuyant sur les touches  $\mathbf{G}$  ou  $\mathbf{\nabla}$  sur la touche  $\mathbf{G}$ . La température demandée clignote à l'écran pendant 5 secondes - durant cette période, vous pouvez vous servir des touches  $\mathbf{F}(\mathbb{A})$  ou  $\mathbf{\nabla}$  pour modifier la valeur programmée. *Remarque : Cette commande prioritaire de température est annulée au prochain point de commutation de température programmé.*

#### **Utilisation des fonctions spéciales**

#### • **Fonction VACANCES**

 Cette fonction Vacances vous permet de programmer une température constante (valeur par défaut =  $10^{\circ}$ C) pendant un nombre spécifié de jours (entre 1 et 99 jours). Cela vous permet de réduire les coûts en énergie lorsque vous vous absentez de chez vous et de reprendre un fonctionnement normal dès votre retour.

 Pour programmer la fonction Vacances :

- **a.** Vérifiez que votre CM737 soit en mode **AUTO** ou **MAN**.
- **b.** Appuyez sur la touche vacances  $\hat{\mathbf{H}}$ pour afficher le compteur de jours de vacances et le réglage de la température ainsi que l'indicateur de vacances IĤ.
- **c.** Appuyez sur les touches  $\oplus$   $\oplus$  ou  $\oplus$ pour programmer la durée des vacances (1 à 99 jours) puis appuyez sur la touche verte (OK) pour confirmer.
- **d.** Appuyez sur les touches  $\mathbf{F}$  **a** ou  $\mathbf{\nabla}$ pour programmer la température des vacances (5 à 35°C) puis appuyez sur la touche verte  $(x)$  pour confirmer.

Votre CM737 va maintenant effectuer un contrôle de la nouvelle température durant le nombre de jours d'inoccupation de votre maison que vous avez programmés. A minuit, le compteur de jours de vacances diminue d'une unité et cela se poursuit jusqu'à ce que le nombre sélectionné de jours se soit écoulé. Votre CM737 revient alors dans le mode normal de fonctionnement qui a été programmé par le mode **MAN** ou **AUTO**. Pour annuler cette fonction VACANCES ou pour en sortir à tout moment, appuyez à nouveau sur la touche  $\mathop{|\mathop{}}\nolimits$ .

#### **Réglage de l'heure**

Pour régler l'heure dans le cadre d'un fonctionnement normal, utilisez les touches  $\bigoplus$   $\bigoplus$  or  $\bigoplus$ pour programmer l'heure puis appuyez sur la touche verte  $(X)$  pour confirmer tout changement éventuel.

 $\overline{\phantom{a}}$ 

# **F Recherche des causes de pannes sur le CM737**

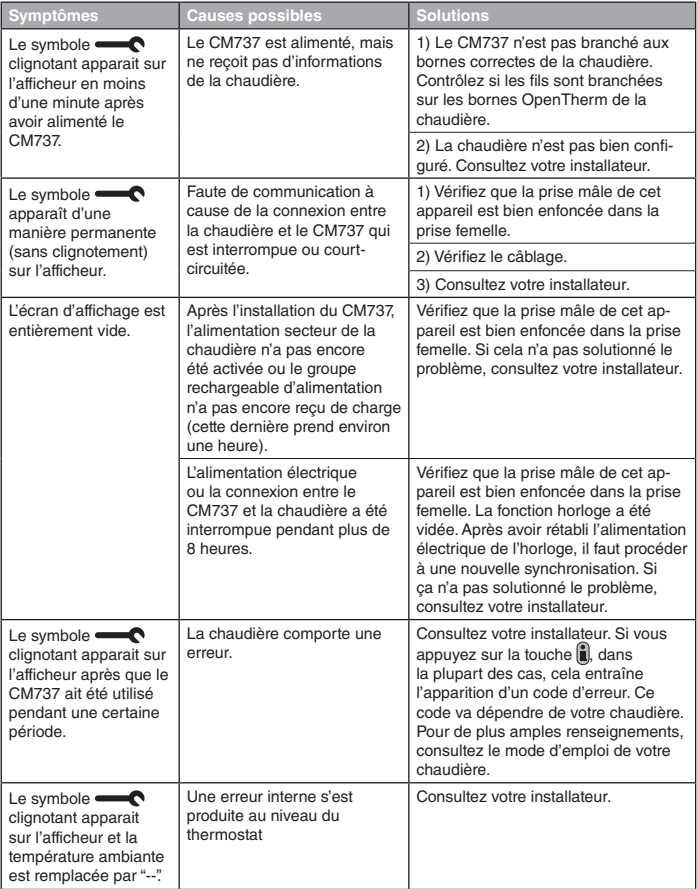

## **CM737 - BENUTZERHANDBUCH DISCUSSION CONTACT**

#### **Beschreibung**

Der Viessmann CM737 ist ein programmierbarer Heizungsregler, entwickelt um mit Ihrem Heizsystem effiziente, komfortable Temperaturen während Ihrer Anwesenheit und Energieeinsparung während Ihrer Abwesenheit zu ermöglichen. Die folgenden Bedienhinweise erklären die Einstellungen und die Benutzung des CM737 um Ihnen den maximalen Komfort bei minimalen Kosten zu bieten.

#### **Ausstattungsmerkmale**

- Ergonomische Benutzerschnittstelle mit "OK-Taste".
- Große LCD (Flüssigkristallanzeige).
- • 7-Tage-Heizprogramm, das genau an Ihren Lebensstil angepasst ist und dabei eine größtmögliche Energieersparnis bewirkt.
- 4 unabhängige Temperaturebenen pro Tag (von 5°C bis 35°C).
- Die Urlaubstaste spart Energie indem sie es Ihnen ermöglicht, die Temperatur für 1 bis 99 Tage zu reduzieren.
- Eingebauter Speicher für unbegrenzte Speicherung des Benutzerprogramms.

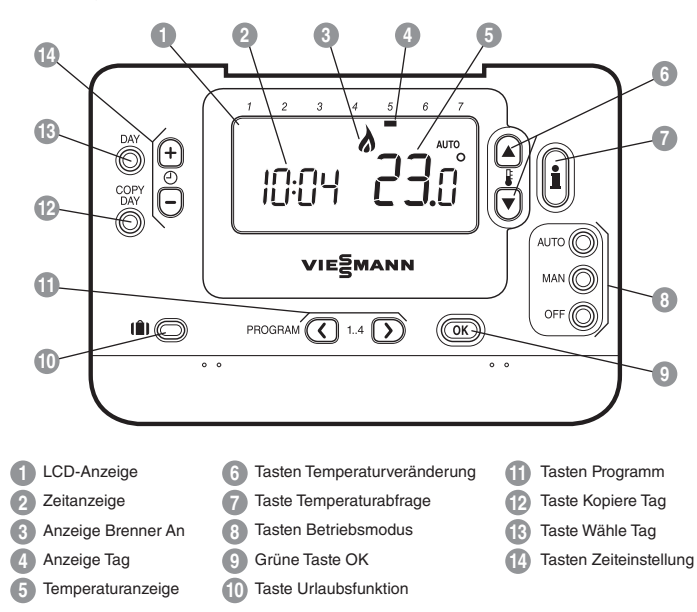

#### **Steuerungslayout**

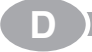

**Dieser Abschnitt zeigt Ihnen in 3 einfachen Schritten, wie Sie den CM737 einstellen und betreiben:**

### SCHRITT 1: Einstellen von Uhrzeit

#### **Einstellen von Uhrzeit:**

- **a.** Drücken Sie einmal entweder die Taste  $\bigoplus$  + oder die Taste  $\bigoplus$ , um in den Zeiteinstellungsmodus zu gelangen. Die LCD-Anzeige zeigt die blinkenden Ziffern (wenn die Einheit das erste Mal in Betrieb genommen wird, zeigt die Anzeige 12:00).
- **b.** Verwenden Sie die Tasten  $\tilde{\mathcal{P}}$  + oder  $\tilde{\mathcal{P}}$ , um die richtige Uhrzeit einzustellen und drücken Sie dann die grüne Taste (OK) zum Bestätigen.

*Hinweis: Falls Sie nur zufällig in diesen Modus gelangt sind, drücken Sie die Taste AUTO, MAN oder OFF, um diesen Modus zu verlassen.*

### SCHRITT 2: Ausführen des eingebauten Heizprogramms

Der CM737 ist jetzt betriebsbereit. Drücken Sie die Taste **AUTO**, und das eingebaute Heizprogramm wird aktiviert. Hinweis: Das eingebaute Heizprogramm wurde entwickelt, um normale Komfortan*sprüche zu erfüllen. Falls Sie die Einstellungen anpassen wollen, gehen Sie bitte weiter zum nächsten Abschnitt 'Programmierung des CM737'.*

*'Effizient in der täglichen Benutzung'* **PROGRAMMIERUNG DES CM737**

#### **Das eingebaute Heizprogramm**

Das eingebaute Heizprogramm verfügt über 4 veränderliche Temperaturebenen pro Tag, die zwischen 3:00 Uhr und 2:50 Uhr des folgenden Tages eingestellt werden können. Dadurch können Sie die Abendtemperatur auch nach Mitternacht noch aufrecht erhalten. Jede Temperaturebene kann zwischen 5°C und 35°C eingestellt und in Schritten von 0,5°C verändert werden. Das werkseitig eingestellte Heizprogramm verfährt folgendermaßen:

#### **Montag bis Freitag (***Tag 1 bis 5***)**

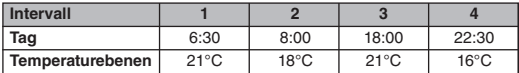

#### **Samstag bis Sonntag (***Tag 6 & 7***)**

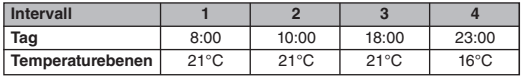

# **Überprüfen des eingebauten Heizpro- gramms**

Um das eingebaute Heizprogramm zu überprüfen oder zu bearbeiten, verwenden Sie bitte die Tasten **PROGRAM** (<) oder (>) zum Wechseln zwischen den einzelnen 4 Programmintervallen für diesen Tag. Verwenden Sie die Taste DAY, um zu jedem Tag der Woche zu wechseln, so dass das vollständige 7-Tage-Heizprogramm überprüft oder bearbeitet werden kann.

#### **Ändern des eingebauten Heizprogramms**

**a.** Drücken Sie entweder die Tasten **PROGRAM**  *C* oder die Tasten **PROGRAM (2)**, um in den Programmiermodus zu gelangen. Die Einstellungen Zeit / Temperatur für das Intervall [1] am Montag (Tag 1) blinken wie aufgezeigt. Das aktive Intervall wird durch ein blinkendes Quadrat um die Ziffern unten auf der Anzeige hervorgehoben und der gewählte Tag wird mit der Anzeige Tag angezeigt.

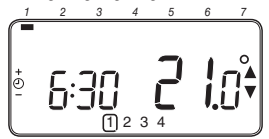

**b.** Verwenden Sie die Tasten  $\bigoplus$   $\oplus$  oder  $\bigoplus$ , um den Intervallstart einzustellen. Die Anzeige hört auf zu blinken und 'OK?' wird angezeigt. Das Festhalten der Taste bewirkt ein schnelles Verändern der Uhrzeit.

*Hinweis:* Wenn Sie die Tasten  $\bigoplus$  + oder  $\bigoplus$ *drücken und die Anzeige stellt das nächste Intervall blinkend dar, bedeutet dies, dass die nächste Änderung vorgeschoben wird.*

- **c.** Wenn die gewünschte Uhrzeit erreicht<br>ist, drücken Sie die grüne Taste (OK) zum Bestätigen. *Hinweis: Wenn die ursprüngliche Zeiteinstellung keine neue Einstellung erfordert, drücken Sie die grüne Taste und gehen über zu Schritt 'd'.*
- **d.** Die Temperatureinstellung für Intervall [1] am Montag (Tag 1) blinkt jetzt. Um diese einzustellen, drücken Sie die Tasten  $\mathbf{F}(\mathbf{A})$  oder  $\mathbf{\nabla}$ und bestätigen Sie die Einstellungen wieder mit der grünen Taste  $(OK)$ .
- **e.** Das nächste Zeit- und Temperaturintervall ist jetzt aktiv. Stellen Sie dieses ein, indem Sie die oben genannten Schritte **b - d** wiederholen, bis alle 4 Intervalle für Montag eingestellt sind, oder drücken Sie jederzeit die Taste **AUTO**, um das Programm wie eingestellt auszuführen.

#### **Sie haben jetzt die Wahl, wie Sie Ihr Programm für den nächsten Tag einstellen werden:**

**f.** i) Drücken Sie die Taste **COPY DAY**, um das Programm vom Montag auf den Dienstag zu kopieren. Die Anzeige ist jetzt leer, außer der 'nicht blinkenden' Anzeige Tag, die den kopierten Tag darstellt, und dem 'blinkenden' Zieltag, auf den das Programm kopiert wird. Drücken Sie die grüne Taste (), um diesen Tag zu bestätigen. Um einen anderen Zieltag zu wählen, drücken Sie die Taste **DAY**, bis sich die 'blinkende' Anzeige Tag unter dem gewünschten Tag befindet. Drücken Sie dann die grüne Taste () zum Bestätigen. *Hinweis: Wenn der Zieltag einmal bestätigt ist, wird er der Tag, der kopiert wird, wenn die Taste COPY DAY wieder gedrückt wird.*

#### **ODER**

ii) Drücken Sie die Taste **DAY**, um die Anzeige Tag auf Dienstag (Tag 2) zu wechseln. Das Programm für diesen Tag kann dann mittels der folgenden Schritte **b - e** angepasst werden. Programme für die verbleibenden Tage können auf die gleiche Art und Weise eingestellt werden. Dabei wird die Taste **DAY** verwendet, um zum nächsten Tag zu springen.

Um den Programmiermodus zu verlassen, wählen Sie den gewünschten Betriebsmodus mit den Tasten **AUTO**, **MAN** oder **OFF**. *Hinweis: Um das eingestellte Programm ablaufen zu lassen, wählen Sie den Modus AUTO.*

# **Ausschalten / Einschalten von Zeitin- tervallen**

Der CM737 verfügt über 4 Zeitintervalle, die für jeden Tag programmiert werden können. Möglicherweise benötigen Sie aber nicht all diese Schaltpunkte für Ihre Heizanforderungen. Daher kann jedes der Intervalle 2 bis 4 vom Heizprogrammprofil entfernt (oder wieder hinzugefügt) werden.

**Ausschalten oder Einschalten der Zeitintervalle:**

- **a.** Um nicht benötigte Zeitintervalle auszuschalten, gehen Sie mit den Tasten **PROGRAM**  $\bigcirc$  oder  $\bigcirc$  zu dem gewünschten Intervall ( 2 bis 4) und gewährleisten Sie, dass das richtige Intervall mit dem blinkenden Quadrat<br>hervorgehoben ist. Drücken und halten Sie<br>die Taste [ĝ] für mindestens 2 Sekunden und<br>die Anzeige wird bestätigen, dass das Intervall aus dem Programm entfernt wurde.
- **b.** Um ein Intervall wieder einzuschalten, verfahren Sie genau so wie oben beschrieben und gehen Sie zu dem bereits ausgeschalteten Intervall. Um dieses Intervall wieder einzuschalten, drücken und halten Sie die Taste in für mindestens 2 Sekunden.

**D '***Verwendung der Ausstattungsmerkmale'* **BETRIEB DES CM737**

#### **Auswählen des Betriebsmodus**

Der CM737 kann in drei verschiedenen Modi betrieben werden: Automatisch, Manuell oder Off. Um den Betriebsmodus einzustellen, drükken Sie entweder die Taste **AUTO**, **MAN** oder **OFF**. Die Anzeige zeigt den gegenwärtig aktiven Modus mit der Anzeige **AUTO**, **MAN** oder **OFF**.

- Der Modus AUTO (automatisch) stellt den CM737 so ein, dass er das eingebaute Temperaturprogramm (Standard oder personalisiert) abarbeitet. Der Betrieb des CM737 in diesem Modus stellt die beste Möglichkeit dar, ein hohes Niveau an Temperaturkomfort zu erreichen und dabei größtmöglich Energie einzusparen.
- • Der Modus **MAN (manuell)** stellt den CM737 so ein, dass er den ganzen Tag als einfacher CM737 mit einem festen Sollwert arbeitet. Der Sollwert kann mit hilfe der Tasten  $\left[\Box\right]$  und  $\left[\nabla\right]$  zwischen 5°C und 35°C eingestellt werden. Der CM737 wird diese Temperatur aufrecht erhalten, bis ein anderer Betriebsmodus oder eine andere Temperatur gewählt wird.
- • Der **Modus OFF** stellt den CM737 so ein, dass er eine Minimaltemperatur von 5°C (Standard) aufrecht erhält, die als Frostschutz für Ihr Zuhause dient.

#### **Während des normalen Betriebs**

#### • **Temperaturabfrage**

 In den Betriebsmodi **AUTO**, **MAN** und **OFF**  zeigt der CM737 die gegenwärtige Raumtemperatur an. Um die programmierte 'Zieltemperatur' (die Temperatur, die der CM737 versucht, aufrecht zu erhalten) zu überprüfen, drücken Sie die Taste i. Der Wert für diese 'Zieltemperatur' wird für 5 Sekunden blinkend dargestellt, bevor die Anzeige wieder auf die gegenwärtige Raumtemperatur wechselt.

• **Aufheben der Temperatur**

Während des normalen Betriebs (Modus **AUTO**) kann die programmierte Temperatur manuell eingestellt werden, indem Sie die<br>Tasten ( ) oder ( ), oder die Taste ( ) drük-<br>ken. Die 'Zieltemperatur' wird angezeigt und blinkt für 5 Sekunden – dabei kann mithilfe<br>der Tasten **∦ (**∆) oder \/der eingestellte Wert verändert werden. *Hinweis: Dieses Aufheben der Temperatur wird beim nächsten programmierten Temperaturwechsel gelöscht.*

#### **Verwendung der Spezialfunktionen**

#### • **Funktion URLAUB**

 Die Urlaubsfunktion ermöglicht es Ihnen, eine konstante Temperatur (Standard = 10°C) für eine bestimmte Anzahl von Tagen (1 – 99 Tage) einzustellen. Dadurch können Sie viel Energie und damit verbundene Kosten einsparen, wenn Sie nicht zuhause sind. Am Tag ihrer Rückreise arbeitet das System dann wieder normal.

#### **Einstellen der Urlaubsfunktion:**

- **a.** Gewährleisten Sie, dass der CM737 im Betriebsmodus **AUTO** oder **MAN** läuft.
- **b.** Drücken Sie die Urlaubstaste  $|\hat{\mathbf{u}}|$ , um den Urlaubstagezähler und die Temperatureinstellung zusammen mit der Anzeige Urlaub  $\hat{\mathbf{a}}$  anzuzeigen.
- **c.** Drücken Sie die Zeittasten  $\oplus$  **A** oder  $\Box$ , um die Urlaubszeit (1 – 99 Tage) einzustellen und drücken Sie dann die grüne Taste (OK) zum Bestätigen.
- **d.** Drücken Sie die Tasten  $\bigoplus$  (+) oder  $\bigoplus$ , um die Urlaubstemperatur (5°C – 35°C) einzustellen und drücken Sie dann die grüne Taste (OK) zum Bestätigen.

Der CM737 steuert jetzt die neue Temperatur für die eingestellte Anzahl an Tagen, an denen Ihr Zuhause leer steht. Um Mitternacht wird der Urlaubstagezähler um eins reduziert, bis die eingestellte Anzahl an Tagen abgelaufen ist. Der CM737 wird in den normalen Betrieb entsprechend der Einstellungen im Modus **MAN** oder **AUTO** zurückkehren. Um die Funktion URLAUB abzubrechen oder zu verlassen, können Sie jederzeit die Taste **fül** ein zweites Mal drücken.

#### **Einstellen der Uhrzeit**

Um nur die Uhrzeit während des normalen Betriebs einzustellen verwenden Sie die Tasten  $\circled{)}$  + oder  $\circled{}$  und drücken Sie dann wieder die grüne Taste (OK) zum Bestätigen der Änderungen.

# **PROBLEMBEHANDLUNG BEIM CM737** DESCRIPTION OF LATER CONTROLLER

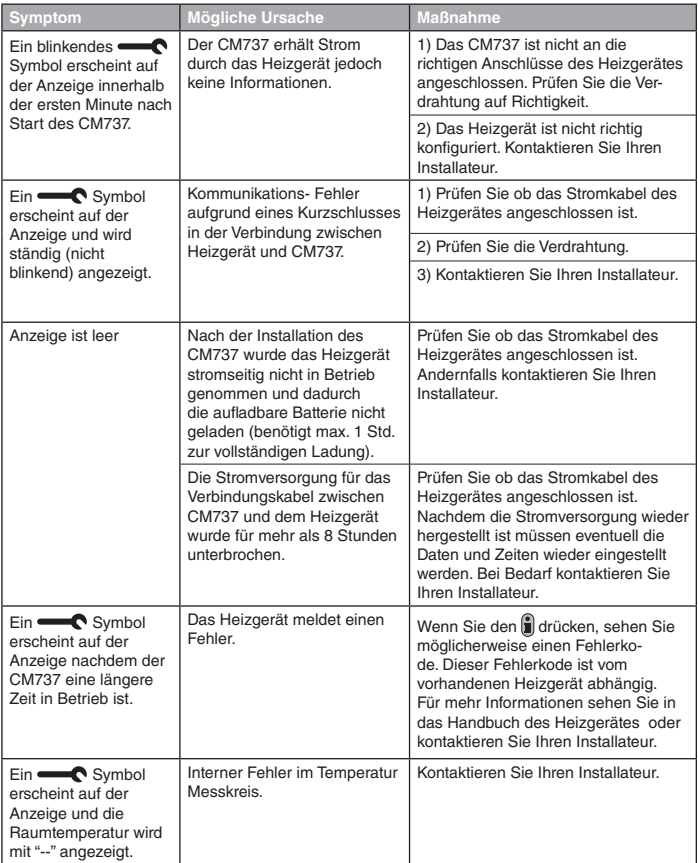

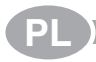

## **CM737 - Podręcznik użytkownika**

### **Opis**

Programowalny regulator CM737 umożliwia użytkownikowi oszczędne i efektywne sterowanie systemem grzewczym. Regulator utrzymuje temperature komfortu kiedy mieszkańcy są w domu.Temperatura może być obniżona na noc oraz w czasie gdy mieszkańcy są poza domem. Niniejsz instrukcja wyjaśnia jak zaprogramować regulator aby zaoszczędzić maksymalną ilość energii.

### **Właściwości**

- Czytelny dla użytkownika panel sterujący
- Duży wyświetlacz ciekłokrystaliczny
- • Programowanie ogrzewania w cyklu tygodniowym według indywidualnych życzeń użytkownika przy zachowaniu maksymalnej oszczędności energii
- • 4 dowolne poziomy temperatury w ciągu doby (od 5 do 35°C).
- • Tryb wakacyjny umożliwiający obniżenie temperatury na 1–99 dni w celu zmniejszenia zużycia energii
- • Przechowywanie programu użytkownika we wbudowanej pamięci przez dowolny czas

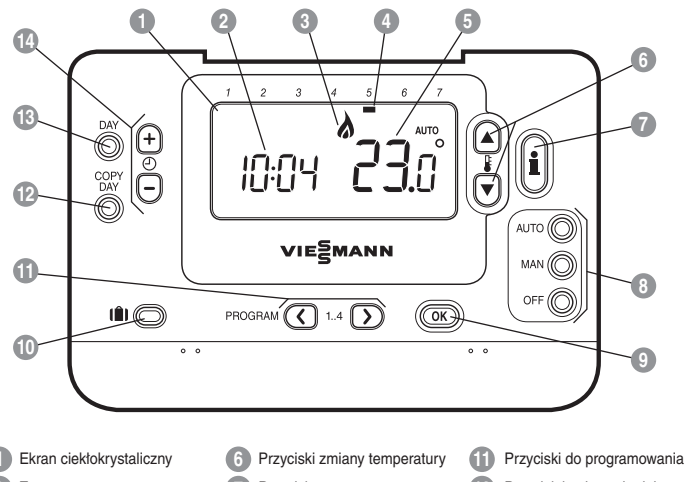

**Układ panelu kontrolnego**

Zegar Wskaźnik włączonego palnika Wskaźnik dnia tygodnia **Temperatura 2 3 4 5** Przycisk kopiowania dnia Przycisk wyboru dnia Przyciski zmiany godziny Przycisk temperatury nastawy Przyciski trybu działania Zielony przycisk OK Przycisk trybu wakacyjnego **10 7 8 9 12 13 14**

#### **URUCHOMIENIE CM737**

**PL**

**Poniżej opisano 3 podstawowe czynności w celu uruchomienia CM737:** 

#### **KROK 1: Ustawianie godziny**

#### **Aby ustawić godziny:**

- **a.** Wciśnij przycisk  $\circled{P}$  (a)  $\circled{P}$  raz, aby przejść do trybu ustawiania godziny. Na ekranie ciekłokrystalicznym zacznie migać odczyt czasu (jeśli zasilanie urządzenia zostało włączone po raz pierwszy, na wyświetlaczu będzie podana godzina 12:00).
- **b.** Korzystając z przycisków (4) i  $\Box$ , ustaw właściwą godzinę, a następnie naciśnii zielony przycisk (OK), aby potwierdzić ustawienie. Każde wciśniecie przycisku powoduje przestawienie zegara o jedną minutę, a im dłużej przycisk będzie trzymany wciśnięty, tym szybciej będzie się zmieniał czas.

**Uwaga:** Jeśli ten tryb został włączony przypadkowo, naciśnij przycisk **AUTO**, **MAN** lub **OFF**, aby go zamknąć.

#### **KROK 2: Uruchamianie wbudowanego programu ogrzewania**

Termostat CM737 jest w tym momencie gotowy do działania. Naciśnij przycisk **AUTO**, aby uruchomić wbudowany program fabryczny. **Uwaga:** Wbudowany program fabryczny spełnia standardowe wymagania dotyczące komfortu, ale można go zmienić według indywidualnych oczekiwań użytkownika postępując według instrukcji w rozdziale: "**Programowanie CM737**".

**PROGRAMOWANIE CM737** Efektywne codzienne sterowanie

#### **Wbudowany program fabryczny**

Wbudowany program fabryczny zawiera 4 zmiany poziomu temperatury dziennie, które można zaprogramować na godzinę od 3:00 do 2:50 następnego dnia, co pozwala utrzymać temperaturę wieczorną po północy. Każdy poziom temperatury można zaprogramować w przedziale od 5 do 35°C w odstępach co 0,5°C. Fabryczny program domyślny ogrzewania jest następujący:

#### **Poniedziałek – Piątek (Dzień 1 do 5)**

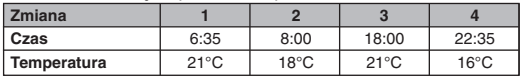

#### **Sobota – Niedziela (Dzień 6 do 7)**

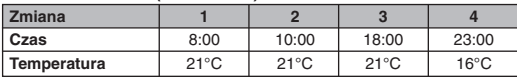

**PL** "Efektywne codzienne sterowanie" **PROGRAMOWANIE CM737**

#### **Przeglądanie programu fabrycznego**

Aby przejrzeć lub zmodyfikować wbudowany program ogrzewania, użyj przycisków **PROGRAM**   $\overline{\text{Cl}}$ i  $\overline{\text{D}}$  w celu poruszania się między 4 okresami programowania na dany dzień. Naciskając przycisk DAY, można przejść do innego dnia tygodnia i przejrzeć lub zmodyfikować program ogrzewania na całe 7 dni.

# **Modyfikowanie programu fabrycznego**

### **Aby zmienić wbudowany program:**

**a.** Wciśnij przycisk **PROGRAM** () lub (), aby przejść do trybu programowania. Na wyświetlaczu zaczną migać ustawienia czasu / temperatury dla okresu 1 w poniedziałek (dzień 1) - patrz poniżej. Aktywny okres jest zaznaczony migającą ramką dookoła liczby u dołu ekranu, a wskaźnik dnia tygodnia wskazuje, który dzień jest wybrany.

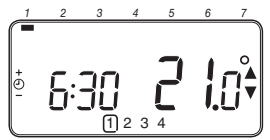

**b.** Ustaw godzinę rozpoczęcia okresu, korzystając z przycisków  $\bigcirc$  (+) i : wyświetlacz przestanie migać i zostanie wyświetlony komunikat 'OK?'. Jeśli przytrzymasz przycisk, czas będzie się zmieniał szybciej.

**Uwaga:** Jeśli po wciśnięciu przycisku <sup>@</sup><br>**A** lub **■** na wyświetlaczu zacznie migać<br>następny okres zmiany, to oznacza, że możesz wprowadzać następne nastawy.

**c.** Po osiągnięciu wymaganej godziny, naciśnij zielony przycisk (OK), aby potwierdzić ustawienie.

**Uwaga:** Jeśli początkowe ustawienie godziny nie wymagało zmiany, naciśnij zielony przycisk  $($ OK $)$ , aby przejść do kroku "**d**".

- **d.** Po akceptacji czasu na wyświetlaczu za-[1] w poniedziałek (dzień 1). Ustaw właś temperaturę, korzystając z przycisków i (A , a następnie potwierdź ustawienie, naciskając zielony przycisk (OK).
- **e.** Po akceptacji temperatury zostają uaktywnione nastawy czasu/ temperatury kolejnego okresu. Ustaw parametry tego okresu, wykonując kroki **b–d** powyższej procedury. Powtórz te czynności z pozostałymi okresami jak dla poniedziałku lub naciśnij przycisk **AUTO**, aby natychmiast uruchomić program zgodnie z aktualnymi ustawieniami.

#### **Istnieją następujące możliwości ustawienia programu na następny dzień:**

**f.** i) Wciśnij przycisk COPY DAY, aby skopiować program z poniedziałku na wtorek. Z wyświetlacza znikną wszystkie dane z wyjątkiem "niemigającego" wskaźnika dnia tygodnia, który wskazuje kopiowany dzień, oraz .migającego" dnia docelowego. Aby zaakceptować ten dzień, naciśnij zielony przycisk <sup>(OK)</sup>. Aby wybrać inny dzień docelowy, za pomocą przycisku **DAY** ustaw "migający" wskaźnik dnia tygodnia pod żądanym dniem, a następnie zaakceptuj ten dzień, naciskając zielony przycisk <sup>OK</sup>). **Uwaga:** Po potwierdzeniu dzień docelowy staje się dniem, który zostanie skopiowany, jeśli ponownie naciśniesz przycisk **COPY DAY**.

#### **LUB**

 ii) Wciśnij przycisk **DAY**, aby przesunąć wskaźnik dnia tygodnia na wtorek (dzień 2). Program na ten dzień można ustawić, wykonując kroki **b–e** powyższej procedury. Programy na pozostałe dni można ustawić w taki sam sposób, naciskając przycisk **DAY** w celu przejścia do następnego dnia.

Aby zamknąć tryb programowania, wybierz odpowiedni tryb działania, naciskając przycisk **AUTO**, **MAN** lub **OFF**. **Uwaga:** Aby uruchomić ustawiony program, wybierz tryb **AUTO**.

#### **Włączanie / wyłączanie okresów**

Termostat umożliwia zaprogramowanie 4 okresów każdego dnia, ale w zależności od wymagań względem ogrzewania niektóre z tych okresów mogą być niepotrzebne. W takiej sytuacji można usunąć z profilu programu ogrzewania okres 2, 3 lub 4 (lub włączyć go ponownie do profilu).

#### **Aby włączyć lub wyłączyć okres:**

- **a.** Aby wyłączyć niepotrzebny okres (od 2 do 4 ), przejdź do niego, korzystając z przycisków PROGRAM  $\bigcirc$  i  $\bigcirc$ , a następnie upewnij się, że migająca ramka wskazuje na właściwy okres. Naciśnij i przytrzymaj przycisk i przez przynajmniej 2 sekundy; na wyświetlaczu zostanie pokazane, że okres został usunięty z programu.
- **b.** Aby włączyć okresy ponownie, zaznacz wyłączony wcześniej okres w sposób opisany powyżej. Aby włączyć okres ponownie, przytrzymaj i naciśnij przycisk in przez przynajmniej 2 sekundy.

#### **Wybór trybu działania**

Termostat posiada trzy tryby działania: automatyczny, ręczny lub wyłączony. Aby ustawić tryb działania, naciśnij przycisk **AUTO**, **MAN**  lub **OFF**. Na ekranie zostanie wyświetlony napis **AUTO**, **MAN** lub **OFF** wskazujący, który tryb jest aktualnie aktywny.

- **W** trybie AUTO (automatycznym) termostat działa zgodnie z wbudowanym programem temperatury (domyślnym lub dostosowanym). Korzystanie z CM737 w tym trybie to najlepszy sposób na utrzymanie komfortowego poziomu temperatury przy jak najmniejszym zużyciu energii.
- **W trybie MAN (ręcznym)** termostat działa jak zwykły termostat utrzymujący temperaturę na stałym poziomie przez cały dzień. Poziom można ustawić między 5 a 35°C, korzystając z przycisków  $\|\hspace{0.1cm}(\blacksquare)$  i  $\blacksquare$ . Termostat będzie utrzymywał tę temperaturę, dopóki nie zostanie zmieniony tryb działania lub ustawiona inna temperatura.
- **W trybie OFF (wyłączony)** utrzymuje minimalne ustawienie temperatury wynoszące (domyślnie) 5°C, aby uchronić mieszkanie przed mrozem.

#### **W trakcie normalnego działania**

#### Sprawdzanie temperatury

 W trybach działania **AUTO**, **MAN** i **OFF**  termostat wyświetla faktyczną temperaturę w pomieszczeniu. Aby zobaczyć zaprogramowaną temperaturę "docelową" (temperaturę, którą termostat stara się utrzymywać), naciśnij przycisk (). Ta temperatura "docelowa" będzie migała na wyświetlaczu przez 5 sekund, po czym ponownie zostanie wyświetlona faktyczna temperatura w pomieszczeniu.

#### **Chwilowa zmiana temperatury**

W trakcie normalnego działania (tryb AUTO) zaprogramowaną temperaturę można zmienić ręcznie za pomocą przycisków **i A** i lub przycisku **.** Temperatura "docelowa" będzie migała na wyświetlaczu przez 5 sekund — w tym czasie można zmodyfikować ustawioną wartość, korzystając z przycisków  $\mathbf{F} \cap \mathbf{F}$ i  $\mathbf{F}$ . Uwaga: Wprowadzona nowa wartość temperatury zostanie anulowana przy następnej zaprogramowanej zmianie temperatury.

**OBSŁUGA CM737** Korzystanie z funkcji

#### Ko**rzystanie ze specjalnych funkcji**

#### **Tryb wakacyjny**

 Tryb wakacyjny umożliwia utrzymywanie stałej temperatury (domyślnie = 10°C) przez określoną liczbę dni (od 1 do 99). Umożliwia to zmniejszenie zużycia energii i związanych z tym kosztów na czas wyjazdu oraz wznowienie normalnego działania w dniu powrotu.

**PL**

#### **Aby ustawić tryb wakacyjny:**

- **a.** Sprawdź, czy termostat działa w trybie AUTO lub MAN.
- **b.** Wciśnij przycisk trybu wakacyjnego *i*li: zostanie wyświetlony licznik dni wakacji i ustawienie temperatury, a także wskaźnik trybu wakacyjnego  $\mathbf{a}$ .
- **c.** Korzystając z przycisków zegara  $\oplus$  A i <sup>□</sup>, ustaw okres wakacii (1–99 dni), a następnie wciśnij zielony przycisk (OK), aby potwierdzić ustawienie.
- **d.** Korzystając z przycisków  $\|\mathbf{A}\|$  i  $\|\mathbf{v}\|$ , ustaw temperature na okres wakacii (5–35°C). a następnie wciśnij zielony przycisk , aby potwierdzić ustawienie.

Termostat będzie teraz utrzymywał nową temperaturę przez określoną liczbę dni. Zawsze o północy licznik okresu trybu wakacyjnego będzie zmniejszany o jeden dzień, dopóki nie minie ustawiona liczba dni. Termostat wróci wtedy do normalnego trybu działania — **MAN**  lub **AUTO**, zależnie od ustawienia. Aby anulować tryb wakacyjny lub zamknąć tę funkcję, można w dowolnym momencie wcisnąć po raz drugi przycisk  $||$ .

#### **Ustawianie godziny**

Aby ustawić tylko godzinę w trakcie normalnego działania, użyj przycisków (-) (+) i (-, a następnie potwierdź ustawienie, wciskając ponownie zielony przycisk  $($ OK).

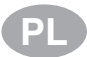

# **PL ROZWIĄZYWANIE PROBLEMÓW Z CM737**

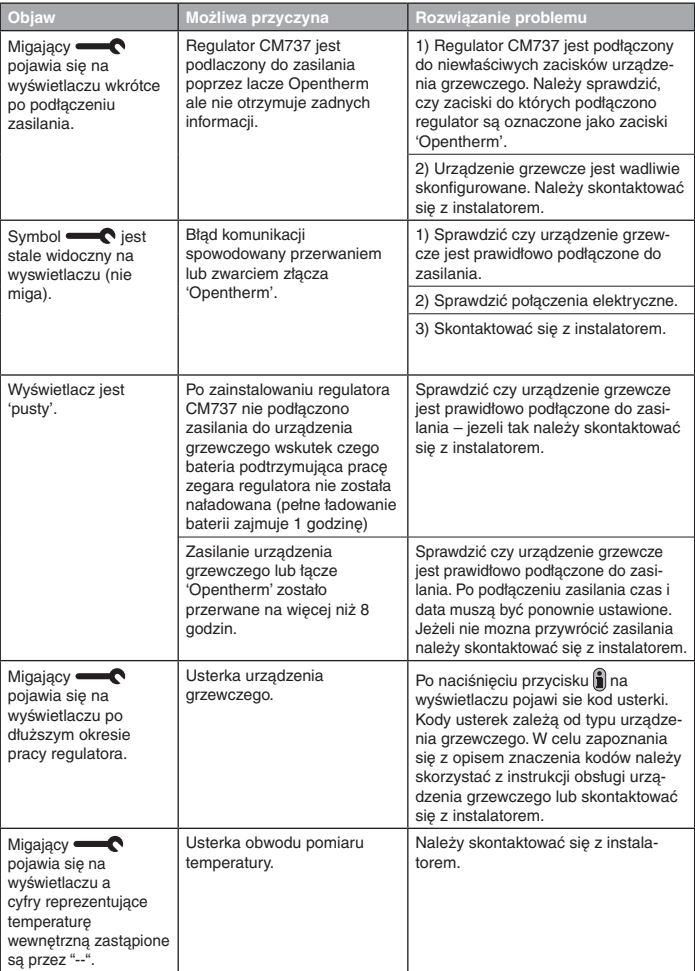

# **CM737 - PŘÍRUČKA PRO UŽIVATELE**

#### **Popis**

Viessmann CM737 je programovatelný regulátor teploty vyvinutý pro efektivní řízení Vašeho systému vytápění – poskytuje teplotní komfort, jste-li doma, a šetří energii, když jste pryč. Následující instrukce Vám osvětlí, jak programovat a používat CM737, abyste dosáhli maximálního domácího pohodlí při minimálních nákladech.

#### **Vlastnosti**

Ergonomické uživatelské rozhraní s tlačítkem OK.

**CZ**

- Velký LCD displej (z tekutých krystalů).
- • 7-denní topný program vyhovující vašemu životnímu stylu při současné maximalizaci úspor energie.
- 4 nezávislé teplotní hladiny na den (od 5°C do 35°C).
- Tlačítko Prázdniny šetří energii, umožňuje snížení teploty na dobu 1 až 99 dní.
- Zabudovaná paměť uchovává uživatelský program nekonečně dlouhou dobu.

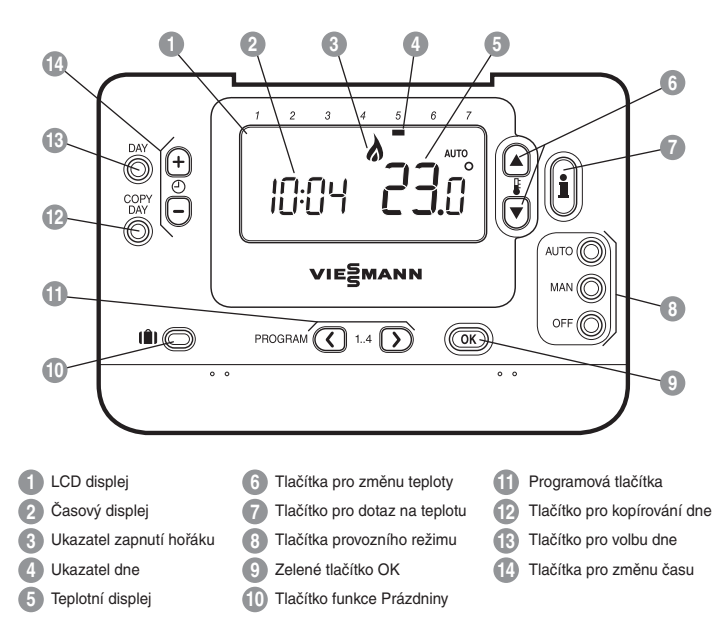

# **Rozmístění ovladačů**

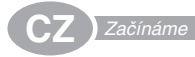

**Tento oddíl vás ve třech jednoduchých krocích seznámí s nastavováním a provozem CM737:**

### **KROK 1: Nastavení času**

#### **Nastavení času.**

- **a.** Stiskněte tlačítko  $\oplus$  + nebo  $\oplus$  jedenkrát pro vstup do režimu nastavení času. Na LCD displeji začnou blikat číslice času (při prvním vložení baterií displej ukazuje 12:00).
- **d.** Použijte tlačítka  $\bigoplus$  **A** nebo **p** pro nastavení správného času a pak stiskněte zelené tlačítko (OK) pro potvrzení.

**Poznámka:** Pokud vstoupíte do tohoto režimu náhodně, pak stiskněte tlačítko **AUTO**, **MAN** nebo **OFF** pro výstup.

#### **KROK 2: Provoz zabudovaného topného programu**

CM737 je nyní připraven k provozu. Stiskněte tlačítko **AUTO** a zabudovaný topný program se spustí. **Poznámka:** Zabudovaný topný program byl navržen tak, aby vyhovoval normálním požadavkům na pohodlí, ale pokud chcete provést své vlastní nastavení, prosíme, přejděte na následující oddíl **Programování CM737**.

#### Hospodárné denní použití **PROGRAMOVÁNÍ CM737**

#### **Zabudovaný topný program**

Zabudovaný topný program zahrnuje čtyři změny teplotní hladiny za den, které mohou být nastaveny mezi 00.00 hod (00 AM) a 02.50 hod (2.50 AM) následujícího dne, umožňuje udržovat večerní teplotu i po půlnoci. Každá teplotní hladina může být nastavena mezi 5°C a 35°C a nastavována po 0,5°C intervalech. Topný program podle nastavení z výroby je následující:

#### **Pondělí až pátek (Den 1 – 5)**

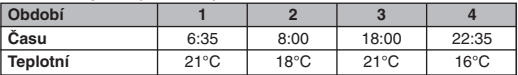

#### **Sobota až neděle (Den 6 a 7)**

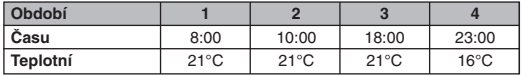

### **PROGRAMOVÁNÍ CM737** *Hospodárné denní použit*

#### **Prohlížení zabudovaného topného programu**

Chcete-li prohlížet nebo editovat zabudovaný topný program, použijte tlačítka **PROGRAM**  nebo pro navigování mezi čtyřmi individuálními programovacími obdobími téhož dne. Použijte tlačítko **DAY** k postupnému procházení každého dne v týdnu, takže může být prohlížen nebo editován kompletní 7-denní topný program.

#### **Modifikování zabudovaného topného programu**

#### **Změna zabudovaného topného programu:**

**a.** Stiskněte tlačítko **PROGRAM (a** nebo pro vstup do programovacího režimu. Nastavení času / teploty na období 1 v pondělí (den 1) bude blikat následovně: Aktivní období se zvýrazní blikajícím orámováním číslic dole na obrazovce a zvolený den se objeví na ukazateli dne.

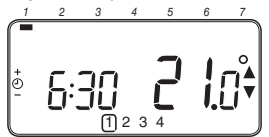

**b.** Pro nastavení začátku období použijte tlačítka  $\bigcirc$  (+) nebo  $\bigcirc$ , displej přestane blikat a ukazatel OK? se zobrazí. Přidržením tlačítka se čas rychle změní.

**Poznámka:** Pokud tisknete tlačítka nebo e a na displeji bliká období další změny, znamená to, že naskočí další změna.

- **c.** Jakmile se dosáhne požadovaného času, stiskněte zelené tlačítko OK pro potvrzení. **Poznámka:** Pokud původní nastavení času nevyžaduje seřízení, stiskněte zelené tlačítko **(OK)** pro přechod na krok **d**.
- **d.** Nastavení teploty na období 1 v pondělí (den 1) začne nyní blikat. Pro toto seřízení stiskněte tlačítka  $\Box$  nebo  $\Box$  a potvrďte nastavení znovu stisknutím zeleného tlačítka (OK).
- **e.** Další časové a teplotní období bude nyní aktivní. Toto nastavte opakováním výše uvedených kroků **b – d**, dokud všechna čtyři období nebudou nastavena pro pondělí nebo stiskněte tlačítko **AUTO** pro chod programu podle nastavení, a to kdykoliv.

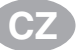

#### **Nyní máte možnost výběru, jak nastavit program na příští den:**

**f.** i) Stiskněte tlačítko **COPY DAY** pro kopírování pondělního programu na úterý. Displej zůstane prázdný kromě neblikajícího ukazatele dne, který ukazuje kopírovaný den a blikajícího cílového dne, do něhož se má program kopírovat. Pro akceptování tohoto dne stiskněte zelené tlačítko <sup>OK</sup>. Pro zvolení odlišného cílového dne tiskněte tlačítko **DAY** tak dlouho, až blikající ukazatel dne se dostane pod požadovaný den, pak jej akceptujte stisknutím zeleného tlačítka OK). **Poznámka:** Jakmile je cílový den potvrzen, stává se dnem, který se kopíruje, jestliže se znovu stiskne tlačítko **COPY DAY**.

#### **NEBO**

ii) Stiskněte tlačítko **DAY** pro přechod ukazatele dne na úterý (den 2). Program pro ten den může být pak nastaven následujícími kroky **b** až **e**. Programy pro zbývající dny mohou být nastaveny stejným způsobem s použitím tlačítka **DAY** pro přechod na další den.

Pro výstup z programovacího režimu zvolte požadovaný provozní režim stisknutím tlačítka **AUTO**, **MAN** nebo **OFF**.

**Poznámka:** Pro spuštění nastaveného programu zvolte režim **AUTO** .

#### **Deaktivace/Aktivace časových období**

CM737 má čtyři období v každém dni, která mohou být programována, ale možná nebudete potřebovat všechny tyto spínací body pro vaše nároky na topení. Jakékoliv období od 2 do 4 může být proto vyjmuto (nebo navráceno) do sestavy topného programu.

#### **Deaktivace nebo aktivace časových období:**

- a. Chcete-li provést deaktivaci nežádoucích období, přejděte na žádané období (tlačítka 2 až 4 ) s použitím tlačítek **PROGRAM**   $\overline{(\zeta)}$  nebo  $\overline{(\zeta)}$  pro navigaci a ujistěte se, že správné období je zvýrazněno symbolem blikajícího čtverečku. Stiskněte a podržte tlačítko niejméně po dvě sekundy a displej bude indikovat, že toto období bylo vyjmuto z programu.
- b. Při opětném aktivování období postupujte podle stejné procedury, jak je výše uvedena, navigováním na již dříve deaktivované období. Pro opětnou aktivaci tohoto období stiskněte a přidržte tlačítko nejméně po dvě sekundy.

#### **Zvolení provozního režimu**

**CZ**

Termostat CM737 může pracovat ve třech různých režimech: automatickém (**AUTO**), manuálním (**MAN**) nebo vypnuto (**OFF**). Pro nastavení provozního režimu stiskněte jedno z tlačítek **AUTO**, **MAN** nebo **OFF** . Obrazovka indikuje, který z režimů je v současné době aktivní, zobrazením **AUTO**, **MAN** nebo **OFF**.

- • **AUTO (automatický)** režim nastavuje termostat CM737 tak, aby postupoval podle zabudovaného topného programu (nastavení z výroby nebo vlastní upravené nastavení). Provoz CM737 v tomto režimu představuje<br>nejlepší znůsob zachování vysoké zachování úrovně teplotního komfortu při současné maximalizaci vašich úspor energie.
- • **MAN (manuální)** režim nastavuje termostat CM737 tak, aby fungoval jako jednoduchý termostat s pevnou nastavenou hodnotou po celý den. Žádaná hodnota se může nastavit v rozsahu od 5°C do 35°C použitím tlačítek  $\mathbf{f}(\mathbf{A})$  nebo  $\mathbf{F}$ . Termostat CM737 bude pokračovat v udržování této teploty, dokud se nezvolí jiný provozní režim nebo jiná teplota.
- • **OFF režim (Vypnuto)** nastavuje termostat CM737 na řízení nastavené minimální teploty 5°C (nastavení z výroby), které funguje jako ochranné opatření proti zamrznutí potrubí.

#### **Při normálním provozu**

#### • **Dotaz na teplotu:**

 V provozních režimech **AUTO**, **MAN** a **OFF** bude CM737 zobrazovat současnou<br>pokojovou teplotu. Pro prohlížení prohlížení naprogramované **cílové** teploty (tj. teploty, kterou se termostat CM737 pokouší udržovat) stiskněte tlačítko **.** Tato hodnota cílové teploty bude blikavě zobrazena po dobu pěti sekund před navrácením na současnou hodnotu pokojové teploty.

#### • **Předefinování teploty**

 Za normálního provozu (režim **AUTO**) může být naprogramovaná teplota nastavena manuálně stisknutím tlačítek  $\mathbf{F}(\mathbb{A})$  nebo anebo tlačítka **.** Zobrazí se cílová teplota a bude blikat po dobu pěti sekund, během této doby mohou být tlačítka  $\mathbf{A}$  nebo  $\nabla$ použita k modifikaci nastavené hodnoty. **Poznámka:** Toto předefinování teploty se zruší při další programované změně teploty.

#### **Použití speciálních funkcí**

#### • **Funkce PRÁZDNINY**

 Funkce Prázdniny dovoluje nastavit konstantní teplotu (nastavení z výroby je na 10°C) pro určitý počet dní (1 - 99 dní). To umožňuje šetřit energii a související náklady, jste-li mimo domov, avšak znovu obnovit normální provoz v den vašeho návratu domů.

#### **Nastavení funkce Prázdniny:**

- **a.** Zajistěte, aby termostat CM737 pracoval v provozním režimu **AUTO** nebo **MAN**.
- **b.** Stiskněte tlačítko Prázdniny  $\left| \right|$  pro zobrazení počítadla prázdninových dnů a nastavení teploty spolu s ukazatelem prázdnin  $\mathbf{I}$ .
- **c.** Stiskněte časové tlačítko  $\oplus$  **n**ebo pro nastavení doby prázdnin (1 - 99 dní) a stiskněte zelené tlačítko (OK) pro potvrzení.
- **d.** Stiskněte tlačítko **k A** nebo **v** pro nastavení prázdninové teploty (5°C - 35°C) a stiskněte zelené tlačítko pro potvrzení.

CM737 bude nyní kontrolovat novou teplotu po nastavený počet dnů, kdy bude váš domov opuštěn. Vždy o půlnoci se na počítadle prázdninových dní odečte jeden den, dokud zvolený počet dní neprojde. CM737 se pak vrátí do normálního provozu podle nastavení v režimu **MAN** nebo **AUTO** . Pro zrušení funkce PRÁZDNINY (HOLIDAY) nebo pro přechod z této funkce kdykoliv stiskněte tlačítko  $\mathbf{f}$ podruhé.

#### **Nastavení času**

Chcete-li nastavit pouze čas během normálního provozu, použijte tlačítko  $\oplus$   $\oplus$  nebo  $\oplus$  k nastavení času a stiskněte znovu zelené tlačítko (OK) pro potvrzení každé změny.

# **ODSTRAŇOVÁNÍ PORUCH REGULÁTORU CM737**

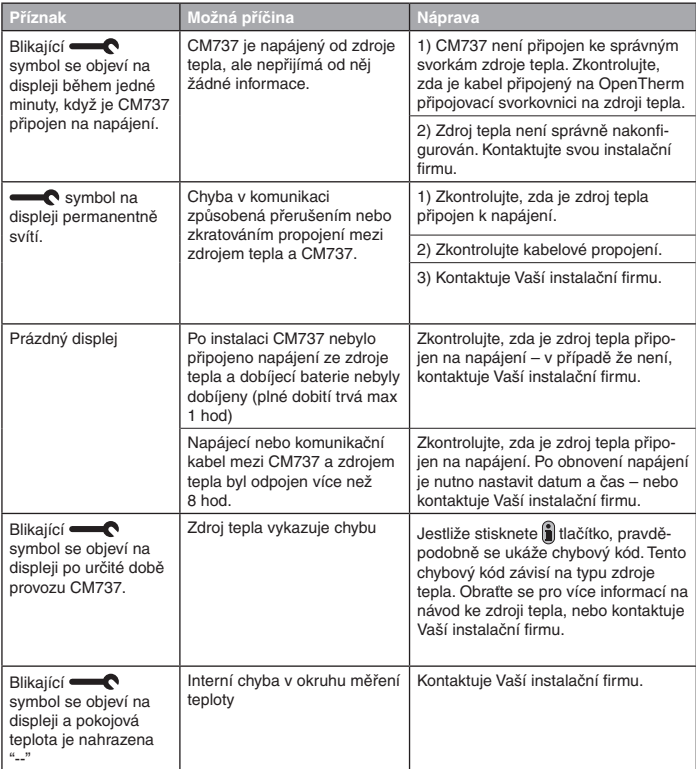

42010941-018 AA

 $\overline{\phantom{a}}$